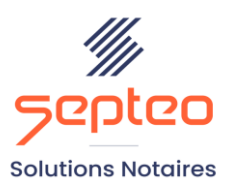

N° de déclaration<br>d'existence 91 34 01603 34

Formation accessible à toute personne en situation de handicap, contact par mail à l'adresse : referenthandicapformation@genapi.fr Pour toute autre question : formation@genapi.fr

# **PROGRAMME de la FORMATION Acte à distance Sur 1 journée**

# **OBJECTIFS DE LA FORMATION**

- ➢ Maîtriser le déroulement de la séance de signature à distance en tant que notaire instrumentaire
- ➢ Maîtriser le déroulement de la séance de signature à distance en tant que notaire participant

## **PUBLIC**

➢ L'ensemble des collaborateurs de l'étude

#### **PRE-REQUIS**

➢ Connaissance métier de la rédaction notariale et maîtrise de l'AAE

## **LES METHODES PEDAGOGIQUES ET D'EVALUATION**

 $\triangleright$  Mise en situation sur des cas pratiques

#### **LES MOYENS PEDAGOGIQUES**

- ➢ Formation à distance avec une connexion via l'outil Team Viewer sur le matériel informatique du client,
- ➢ Mise à disposition d'une documentation en ligne

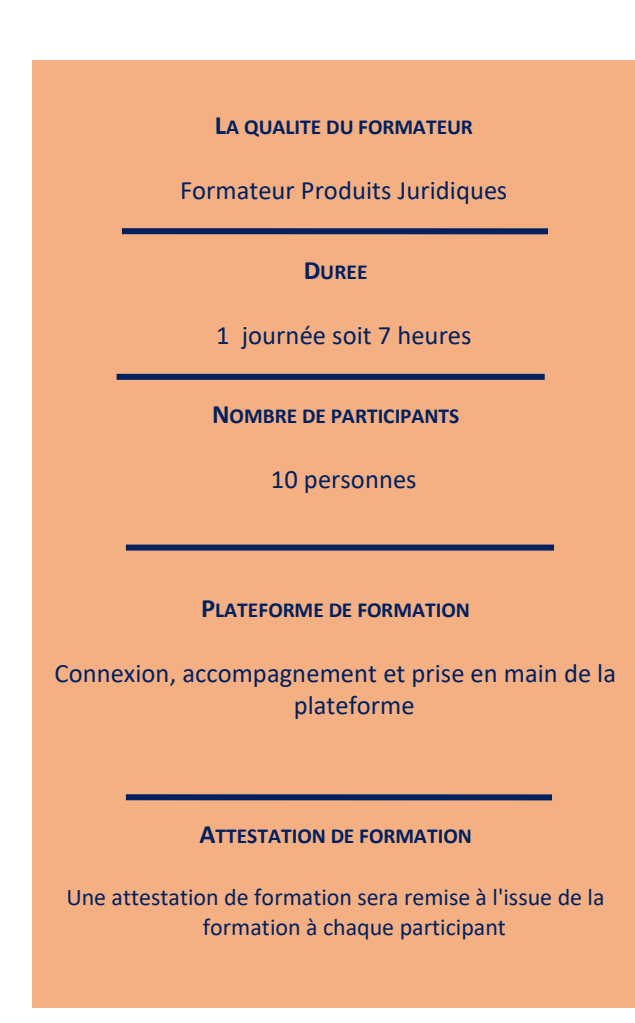

**Septeo Solutions Notaires SAS Siège Social : Font de la Banquière - 194 Av. de la gare Sud de France - 34970 Lattes Tél. : 04 67 15 97 40 - Fax : 04 67 20 02 65 SIRET : 34806504600107**

# **L'acte authentique électronique à distance**

### **La séance de signature en tant que notaire instrumentaire**

- La génération du projet AAE : sélection des annexes et des signataires et des intervenants, création d'un projet d'acte à distance, recherche et identification du ou des notaire(s) participant(s) et répartition des signatures à recueillir par chaque notaire. Validation du projet d'acte.
- 2. La séance de signature : lancement de la séance de signature, attribution du numéro de séance. Lecture à distance synchrone et modifications de l'acte durant la séance. Prévalidation automatique de l'acte.
- 3. Le dépôt de l'acte et du formulaire de recueil de signature sur l'espace de partage. Modification impossible de l'acte et des annexes.
- 4. Le recueil des signatures des parties : le nouvel écran de signatures, les différents états du formulaire de recueil de signature du ou des notaire(s) participant(s) (en attente de réception, intégrer le formulaire, formulaire intégré), l'intégration du formulaire de recueil des signatures et l'authentification.
- 5. L'authentification de l'acte et le dépôt au MICEN : bouton signer, lieu de signature et de stockage. Affichage de l'acte dans le SignActe et signature électronique. Dépôt de l'acte au MICEN et partage de copie AAE aux parties et au(x) notaire(s) participant(s).

### **La séance de signature en tant que notaire participant**

- 1. La récupération du formulaire de recueil de signature : depuis le courriel d'ouverture de séance, depuis le tableau de bord AAE avec saisie du numéro de séance, ou par le bouton « obtenir mes formulaires ».
- 2. La signature du recueil de signature : signature des parties en une ou plusieurs fois, récupération de l'acte et les annexes en lecture seule, signature par le notaire participant, lieu de signature. Affichage du formulaire dans le signActe et mise à disposition automatique au notaire instrumentaire pour intégration à l'acte. Absence d'attestation de signature pour le recueil de consentement par le notaire participant.

## **Le tableau de bord AAE**

- 1. La nouvelle interface du tableau de bord : la vue « notaire instrumentaire » et la vue « notaire participant ».
- 2. Les différents états de projets AAE à distance : projet initialisé, recueil incomplet, acte à finaliser, acte suspendu.

## **Rappel sur l'aide en ligne concernant l'acte électronique à distance**

**Manuel acte à distance** :<http://aide.genapi.fr/article/AA-04347>